# MC833A - Programação de Redes de Computadores

Professor Nelson Fonseca

http://www.lrc.ic.unicamp.br/mc833/

# Agenda

- **Ferramentas de Redes**
- **Niceshark (sniffers)**
- **TCPDump (sniffers)**
- **Exercício 1 Ferramentas e Sniffers**

#### Ferramentas Redes

- Configuração e informação de interfaces.
- Resolução de nomes para endereço IP (DNS)
- **Realizando uma conexão**
- Resolução de endereço IP para MAC (ARP)
- Performance e Estatistica

# ifconfig

#### Função: Configurar e obter informações sobre as interfaces de redes (link e camada de rede)

- Alteração do endereço IP, mascara de rede, MTU, MAC address, etc...
- Informações sobre as estatisticas da interface: envio e recebimento de bytes/pacotes, erros, colisões, etc...

### Exemplo da saida do Ifconfig

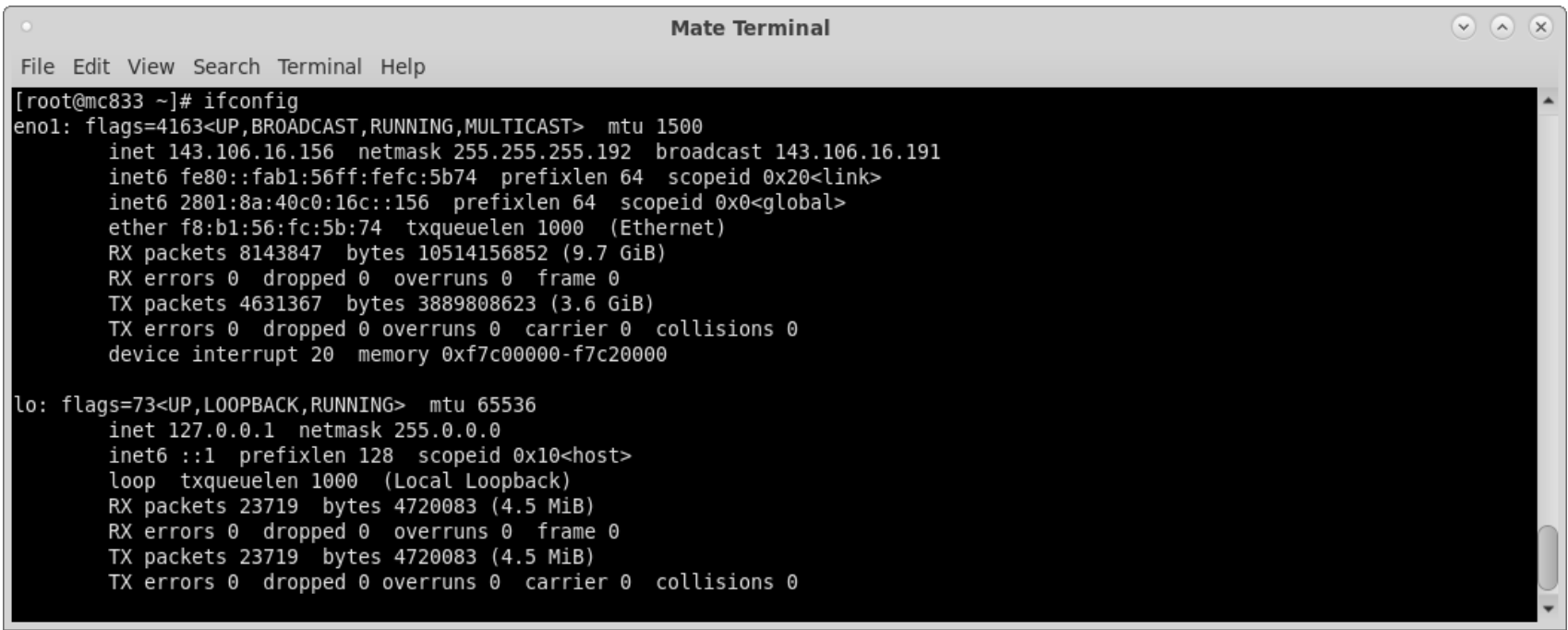

#### route

#### Função: Configurar e obter informações sobre as tabelas de roteamento IP

- Alteração da tabela de roteamento (IP address e interfaces)
- Geralmente utilizado para alteração do default gateway

#### Exemplo da saida do route

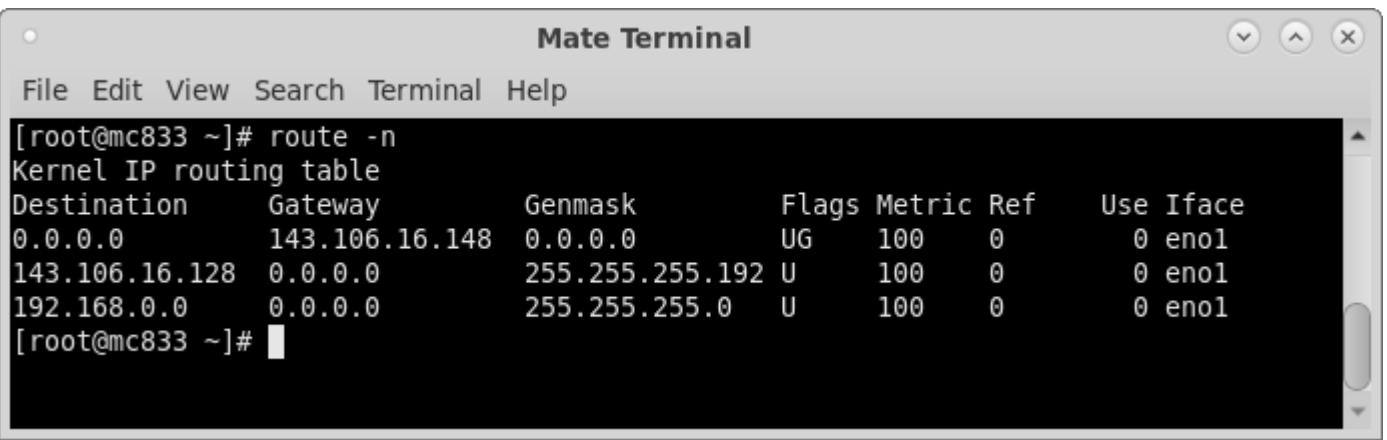

#### netstat

Função: Obter informações sobre as conexões TCP e UDP, tabela de roteamento e estatisticas dos protocolos de rede.

- Geralmente utilizado para mostrar informações sobre as conexões ativas da maquina.
- Protocolo de transporte, IP de origem:Porta e IP de destino:Porta para cada conexão ativa.
- \$ netstat -antp ; netstat -anup

#### netstat

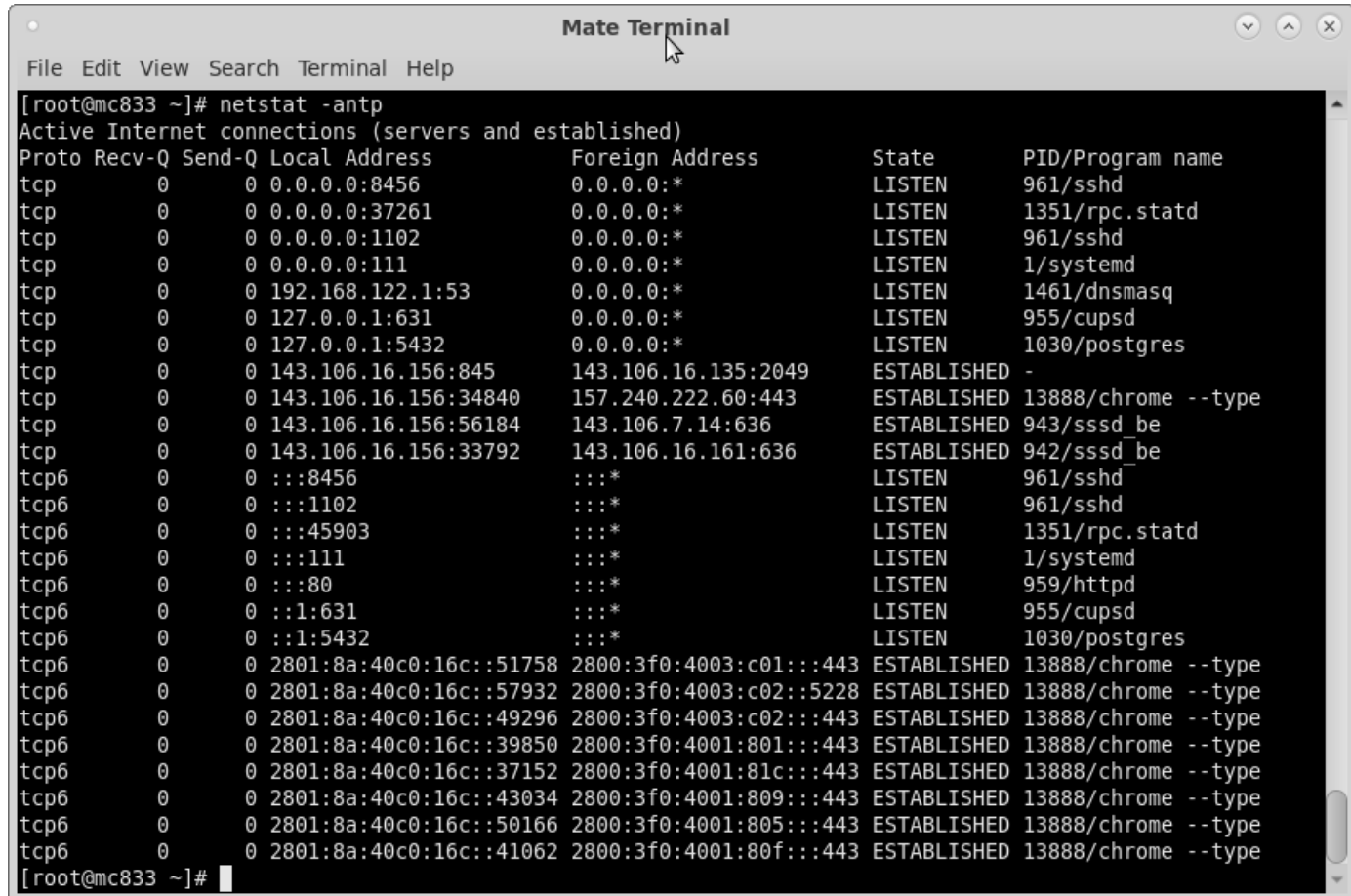

### nslookup

#### Função: Resolver o endereço IP de cada host via protocolo DNS. Também é possivel realizar a resolução inversa IP para host.

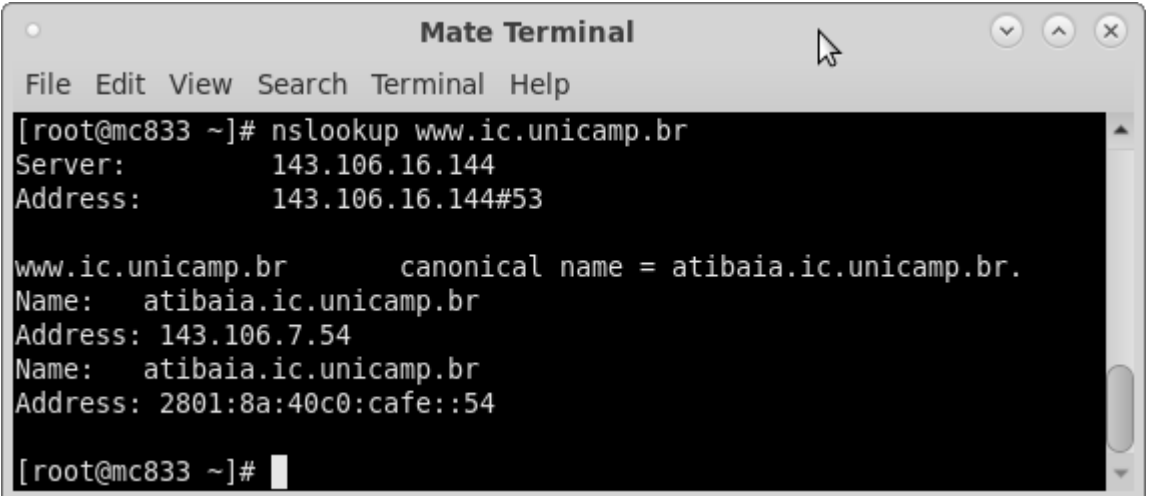

# telnet

Função: Utilizado para realizar testes para descobrir bloqueios na rede e comunicação de portas.

 Em sua utilização é necessário conhecer alguns comandos especificos da camada de aplicação (comandos HTTP, comandos SMTP, IMAP, etc... )

#### Exemplo de uma conexão telnet

```
pillars: "# telnet www.unicamp.br 80
Trying 143.106.10.30...
Connected to lvs0.unicamp.br.
Escape character is '\hat{\ }.
HEAD / 1.1
```

```
HTTP/1.1 200 OK
Date: Wed, 09 May 2007 13:49:43 GMT
Server: Apache/2.0.59 (Unix) mod_ssl/2.0.59 OpenSSL/0.9.8d PHP/5.2.1
Last-Modified: Wed, 09 May 2007 13:45:03 GMT
ETag: "2a847b-7c2c-bdbd95c0"
Accept-Ranges: bytes
Content-Length: 31788
Connection: close
Content-Type: text/html
```
Connection closed by foreign host.

#### arp

#### Função: Usado para resolução de endereços IP para a camada de enlace.

Geralmente utilizado pra mostrar a tabela ARP

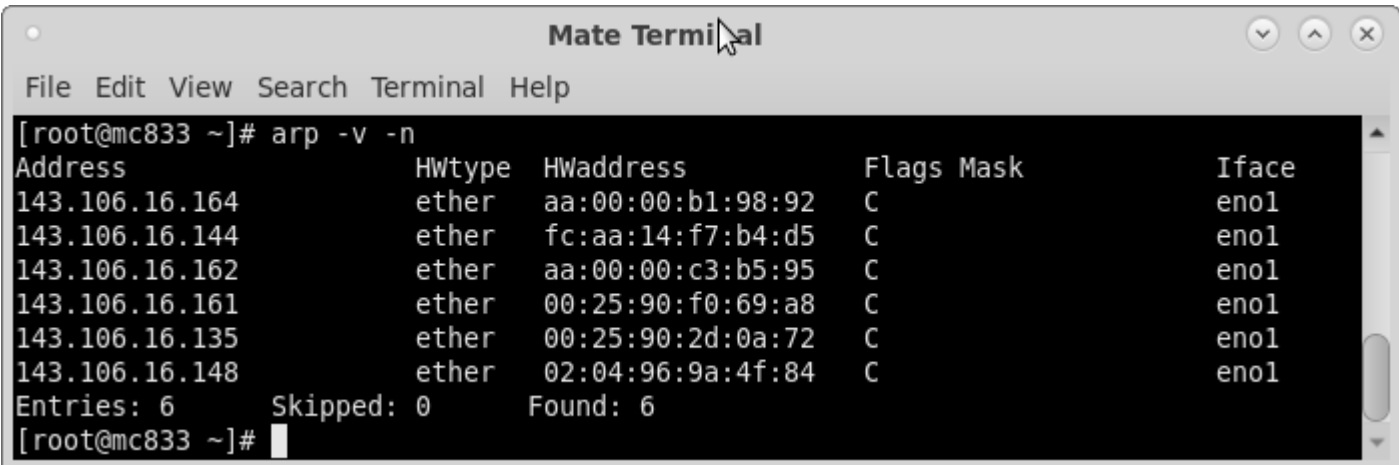

# ping

#### Função: Utilizado para testar conectividade entre dois hosts e medir o RTT de envio dos pacotes.

- Bastante utilizado para testar se um host esta "vivo" na rede.
- Envia datagramas ICMP com mensagens de ECHO\_REQUEST e recebe como resposta um datagrama ICMP ECHO\_REPLY
- O valor do RTT é utilizado para checar a integridade da rota.

## Exemplo de um ping

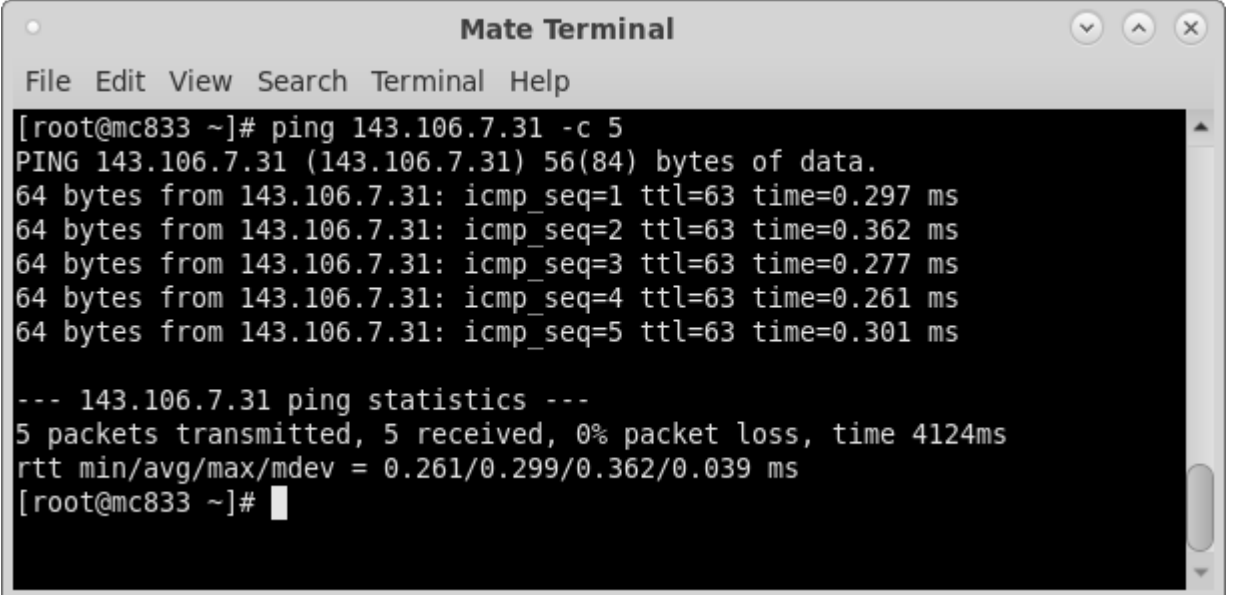

#### traceroute

Função: Envia pacotes para um determinado host afim de medir o RTT de cada hop passado pelo roteador.

- Envia 3 pacotes UDP com TTL igual a 1. Apos isso envia novamente 3 pacotes UDP com TTL igual a 2, e assim continua até alcançar o host de destino.
- Para evitar que pacotes fiquem infinitamente na rede, cada roteador decrementa o TTL a cada pacote que passar por ele. Quando o TTL chega a 0, o roteador destroi o pacote e envia um ICMP para o host de origem informando que o pacote excedeu o limite (TIME\_EXCEEDED)

#### Exemplo do traceroute

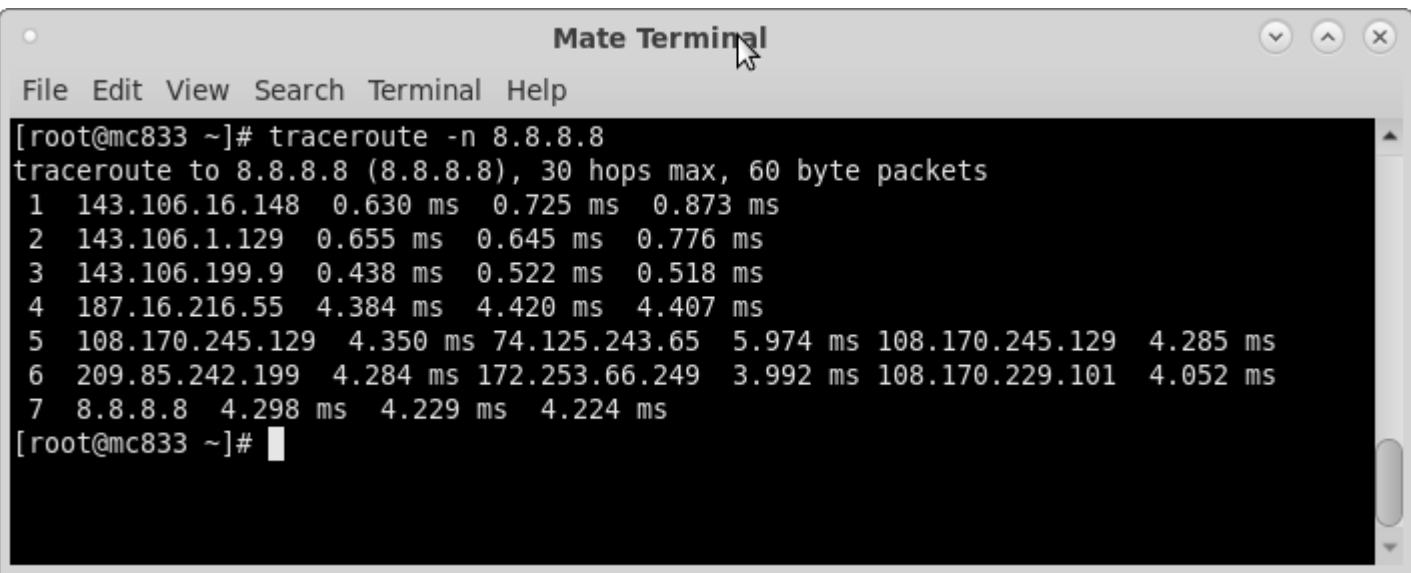

# iPerf

iPerf é uma ferramenta para medições de largura de banda em redes IP.

Suporta o ajuste de vários parâmetros relacionados a temporização, buffers e protocolos (TCP, UDP, SCTP com IPv4 e IPv6).

```
server$ iperf -s
```

```
client$ iperf -c 143.106.16.156
```
Para cada teste, ele informa a largura de banda, a perda e outros parâmetros

#### netcat

O netcat é um utilitário de rede de computadores para ler e gravar em conexões de rede usando TCP ou UDP. O comando é projetado para ser um back-end confiável que pode ser usado diretamente por outros programas e scripts.

```
server$ nc -1 9000
client$ echo teste | nc 127.0.0.1 9000
```
### **Wireshark**

- **Introdução ao Wireshark**
- **Interfaces**
- **Capturando pacotes**
- **Analisando pacotes**
- **Filtrando pacotes**
- **Atividade**

# **Wireshark**

É o analisador mais utilizado de redes.

- Multiplataforma: Windows, Linux, OS X, Solaris, FreeBSD.
- Open source (GPL)
- Inspeção de milhares de protocolos / Captura em tempo-real e análise offline
- Dados de rede capturados podem ser navegados via interface gráfica ou por terminal através da ferramenta Tshark
- Dados em tempo real podem ser lidos da Ethernet, IEEE 802.11, PPP/HDLC, ATM,
- Bluetooth, USB, Token Ring, Frame Relay, FDDI, entre outros

#### Interfaces

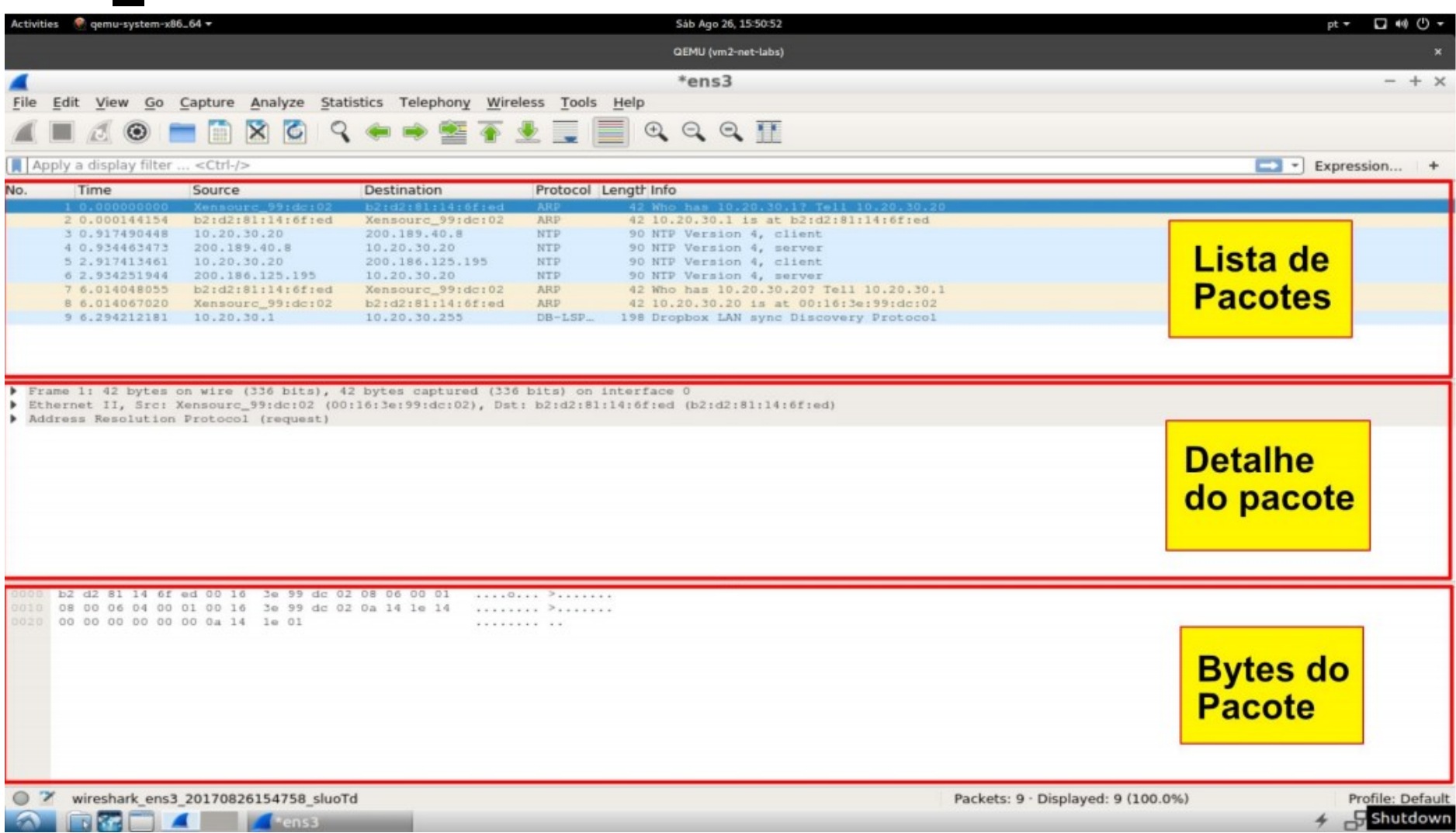

# Capturando pacotes (tela inicial)

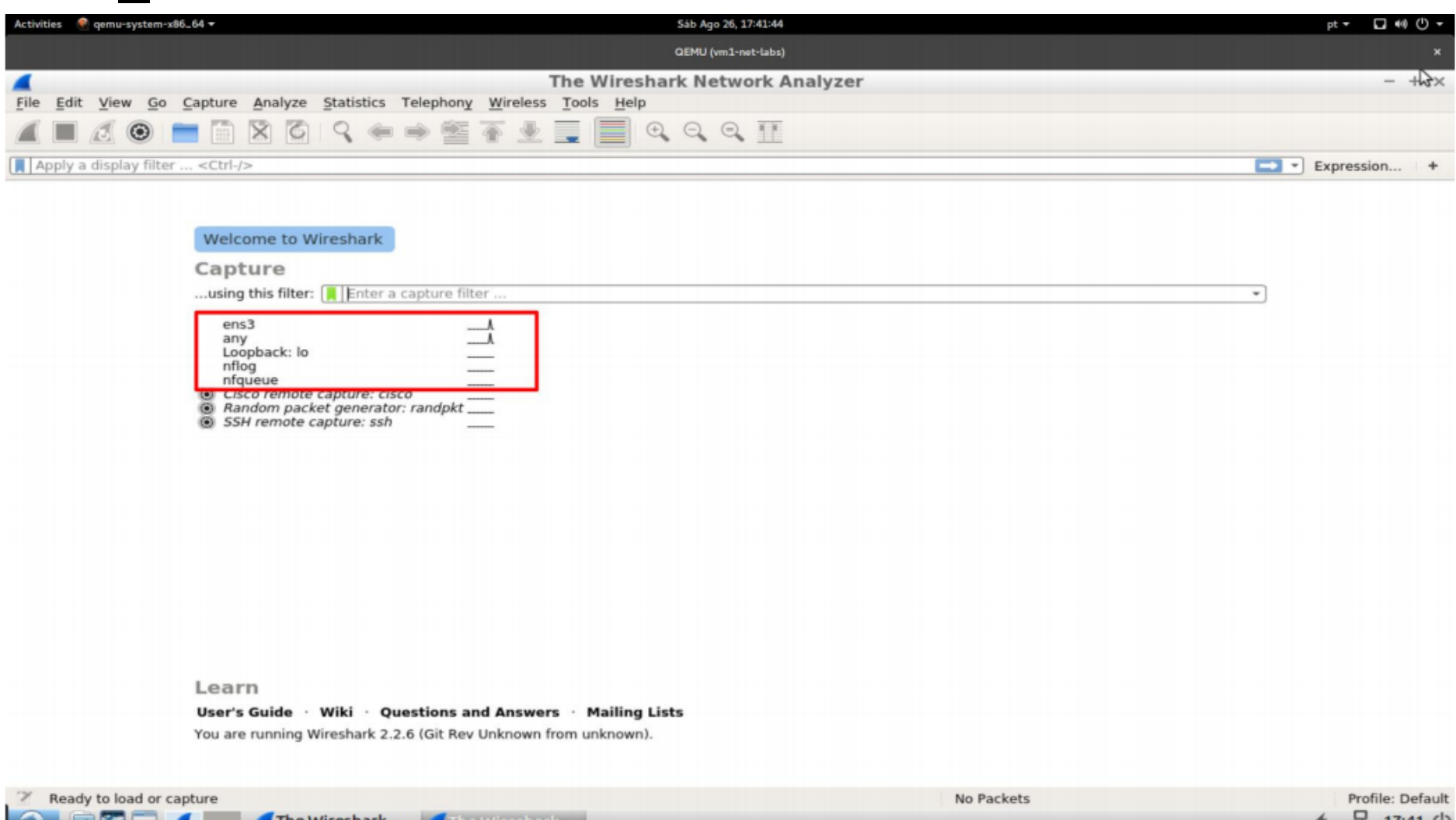

 $11.41C$ 

# Capturando pacotes (trocando interfaces)

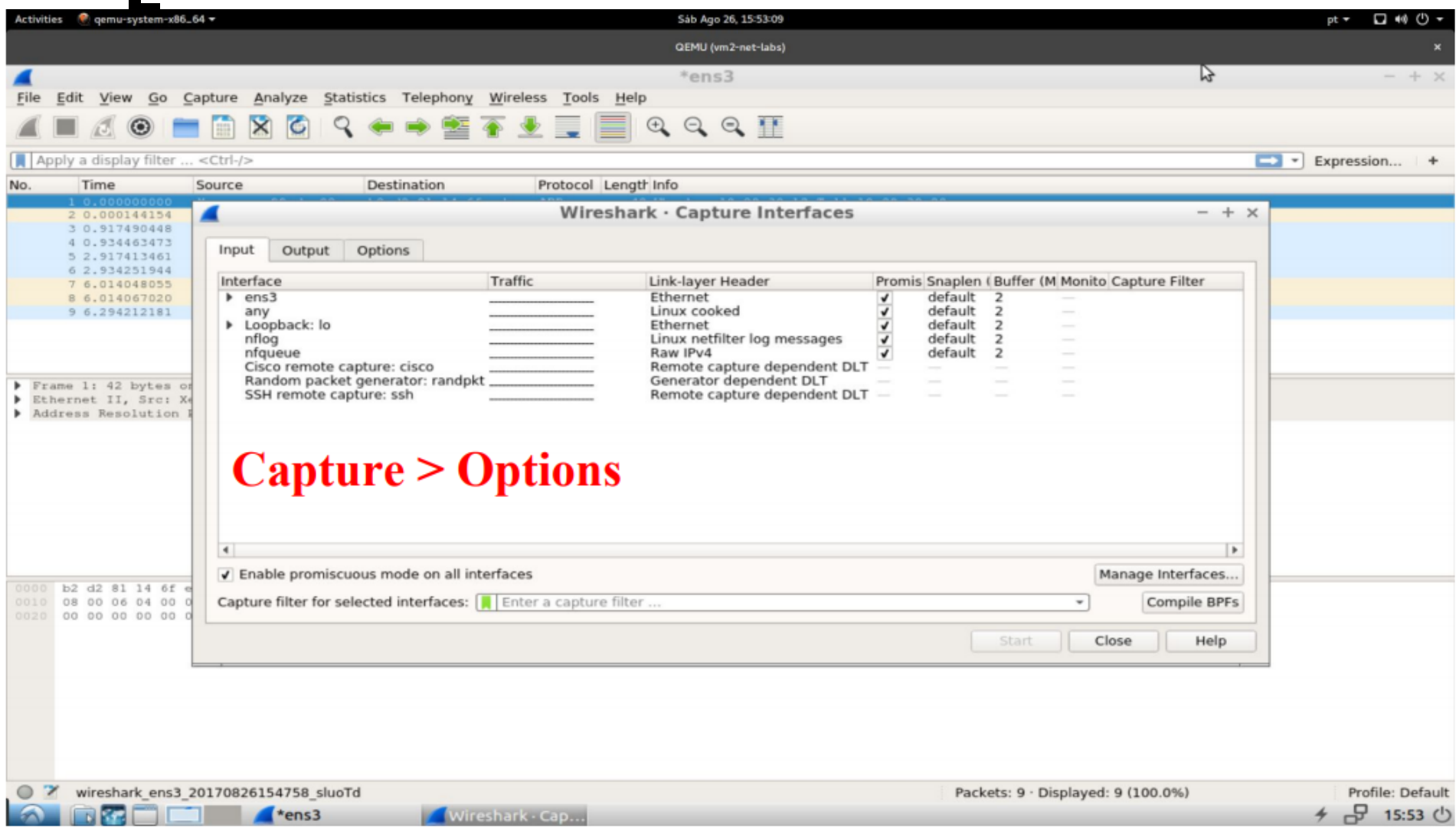

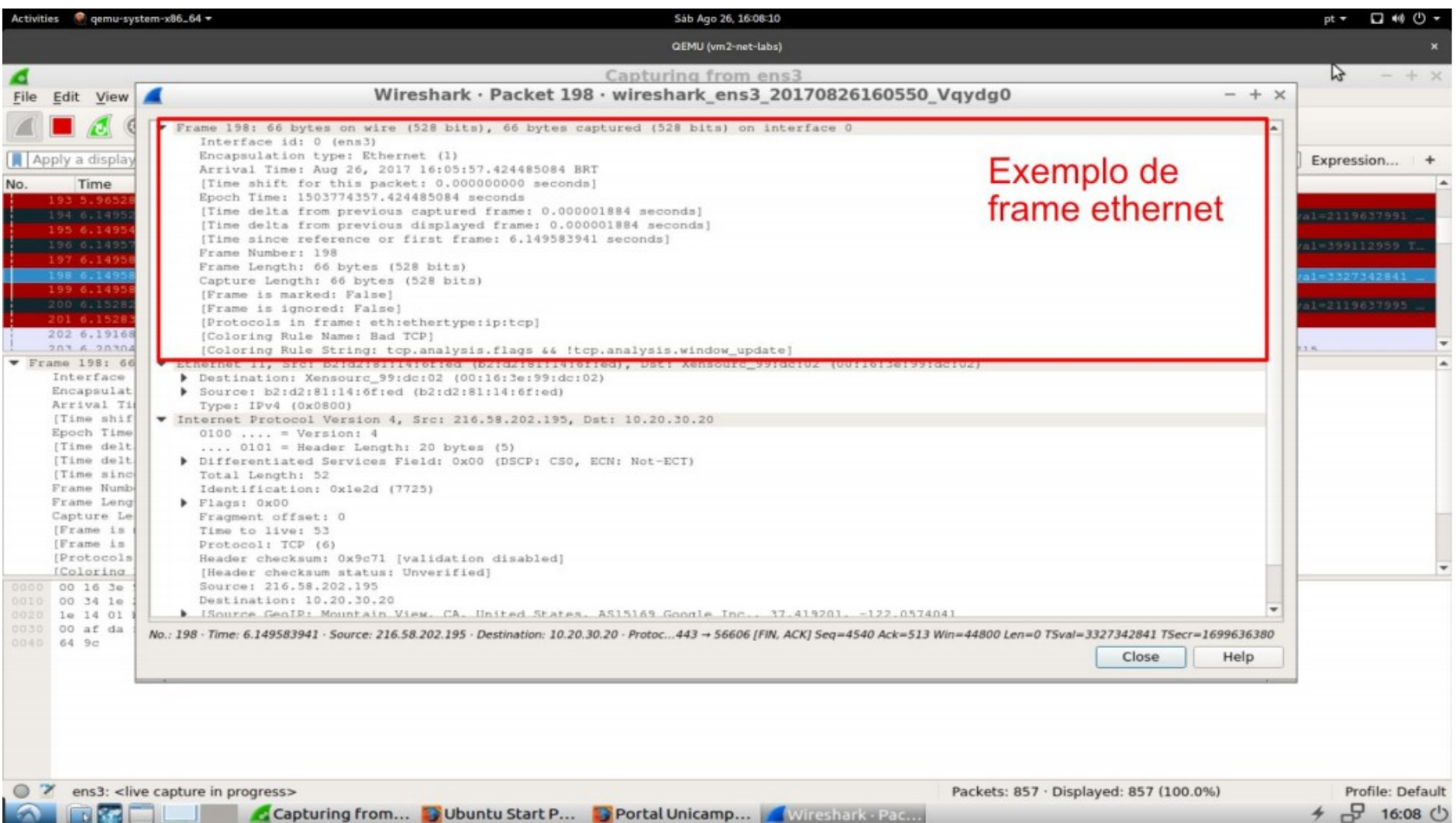

Vireshark - Pac.

 $+ 16:08$   $0$ 

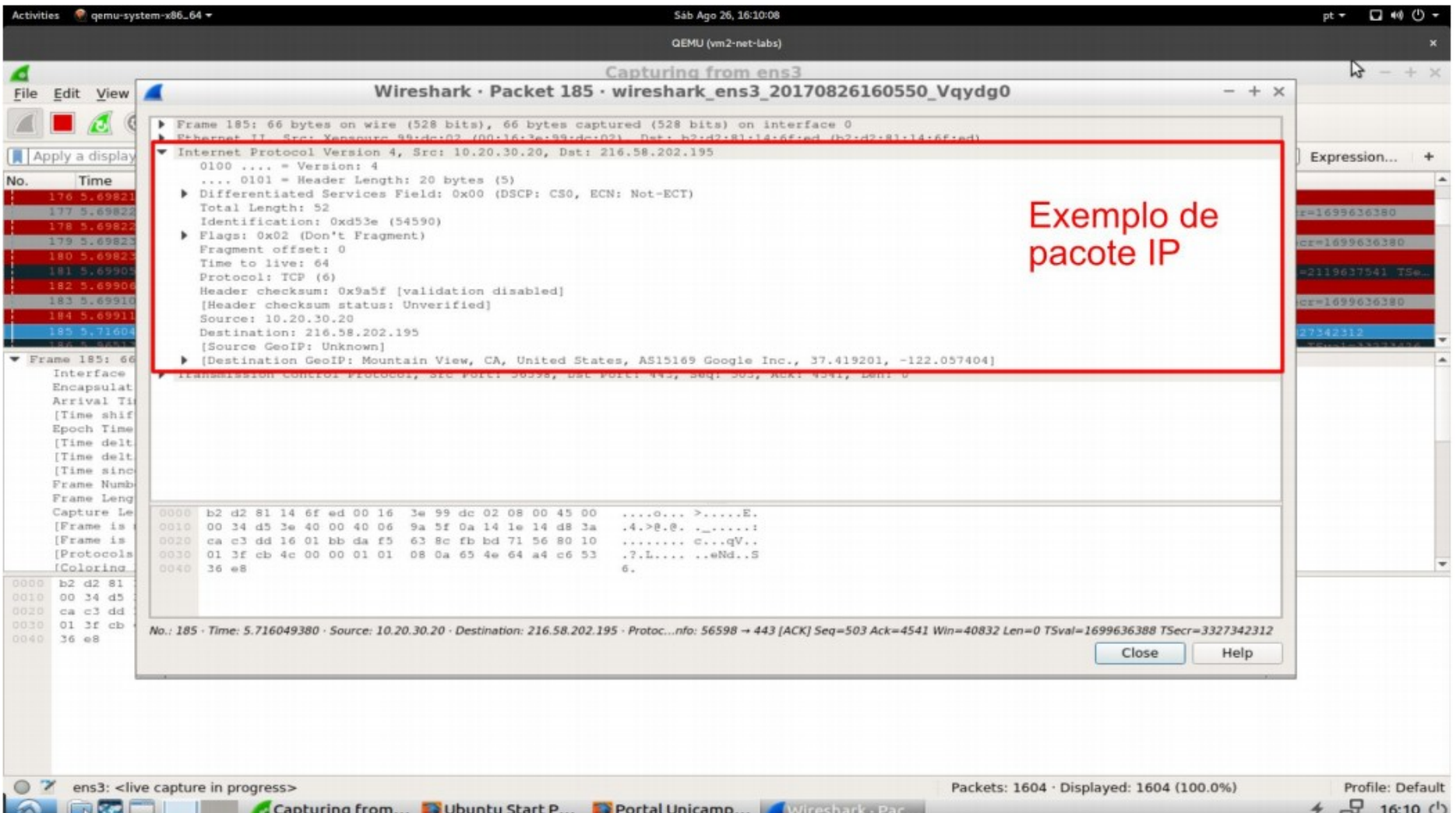

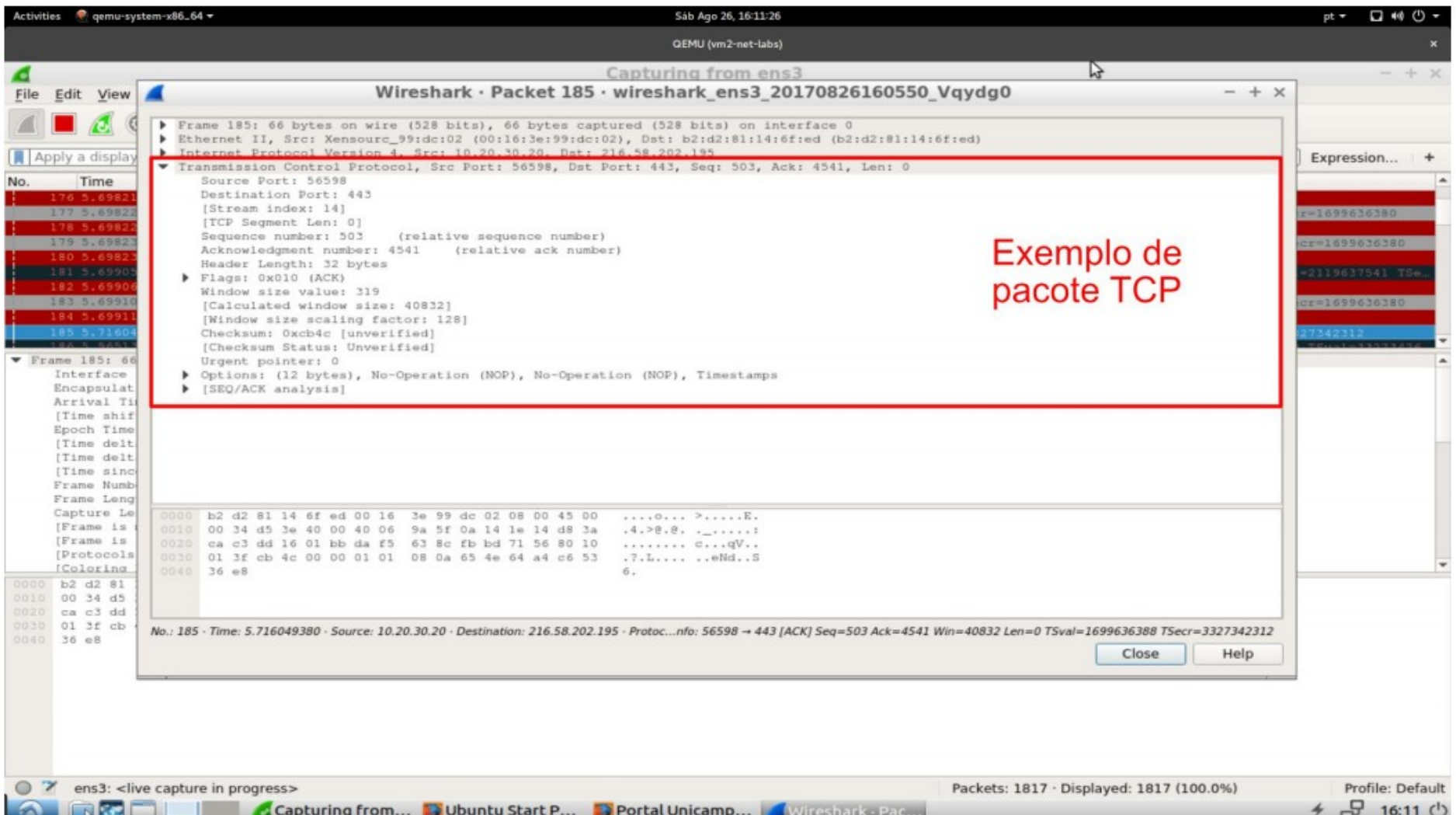

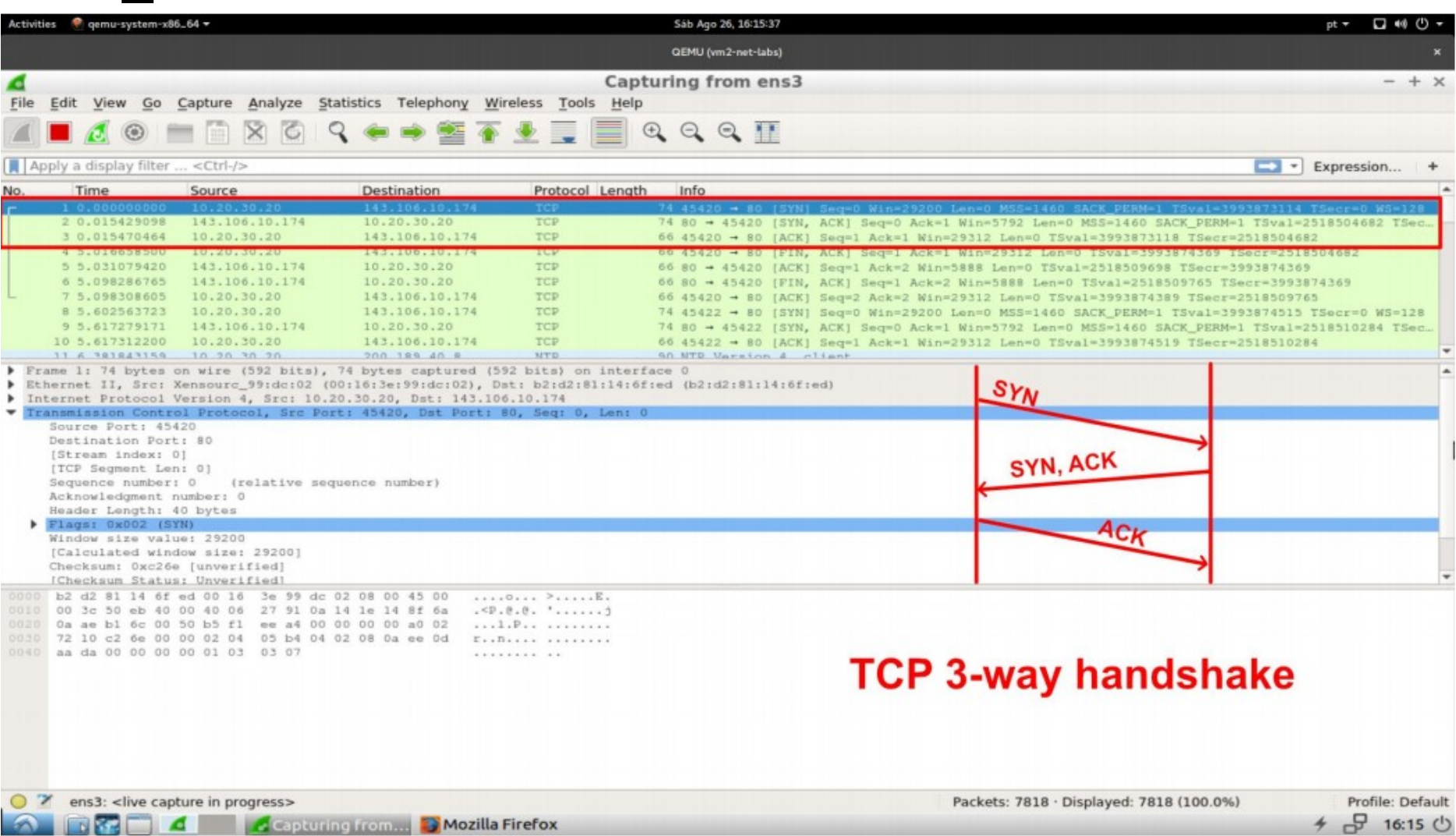

### Salvando e manipulando pacotes

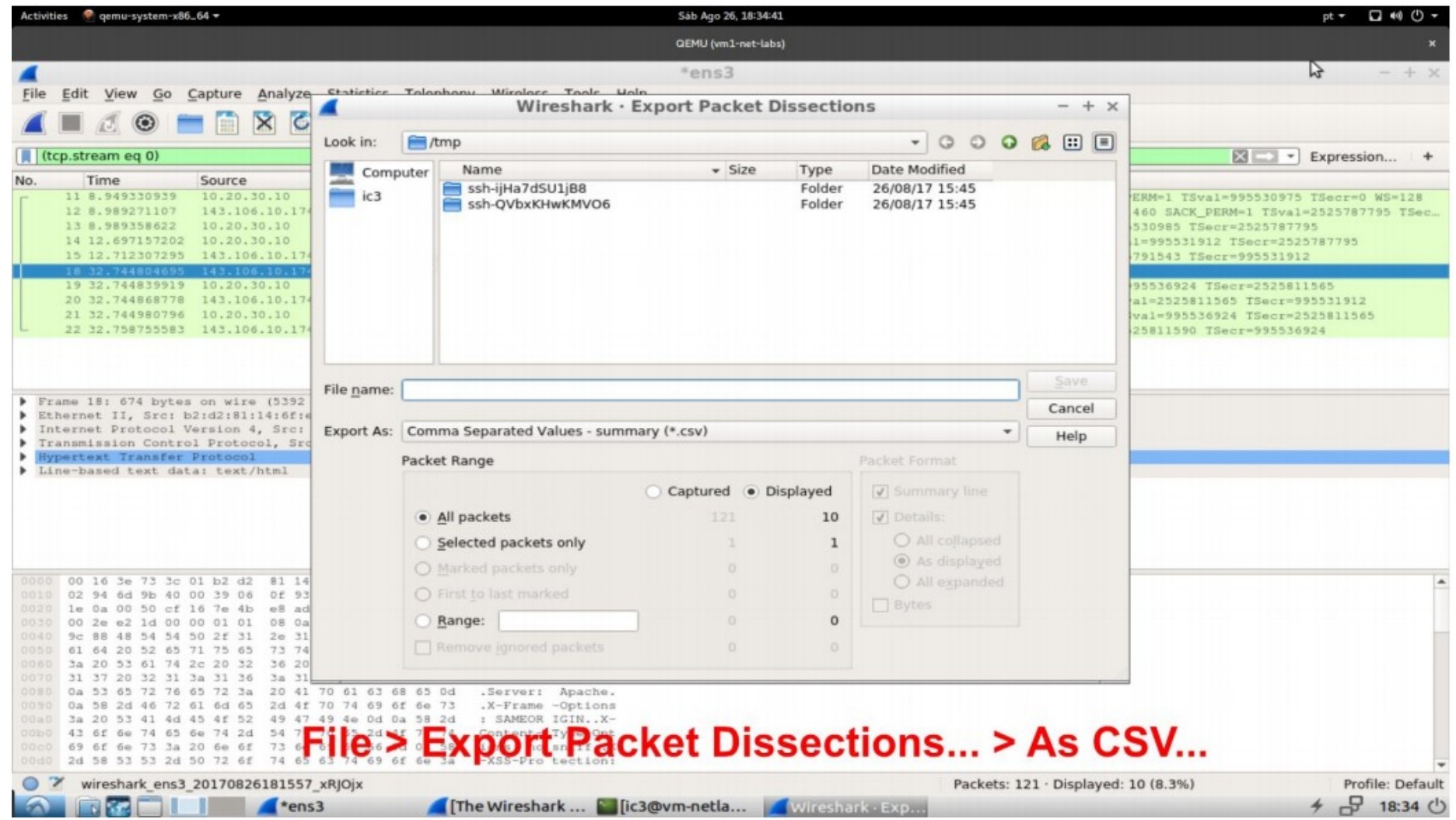

#### Salvando e manipulando pacotes

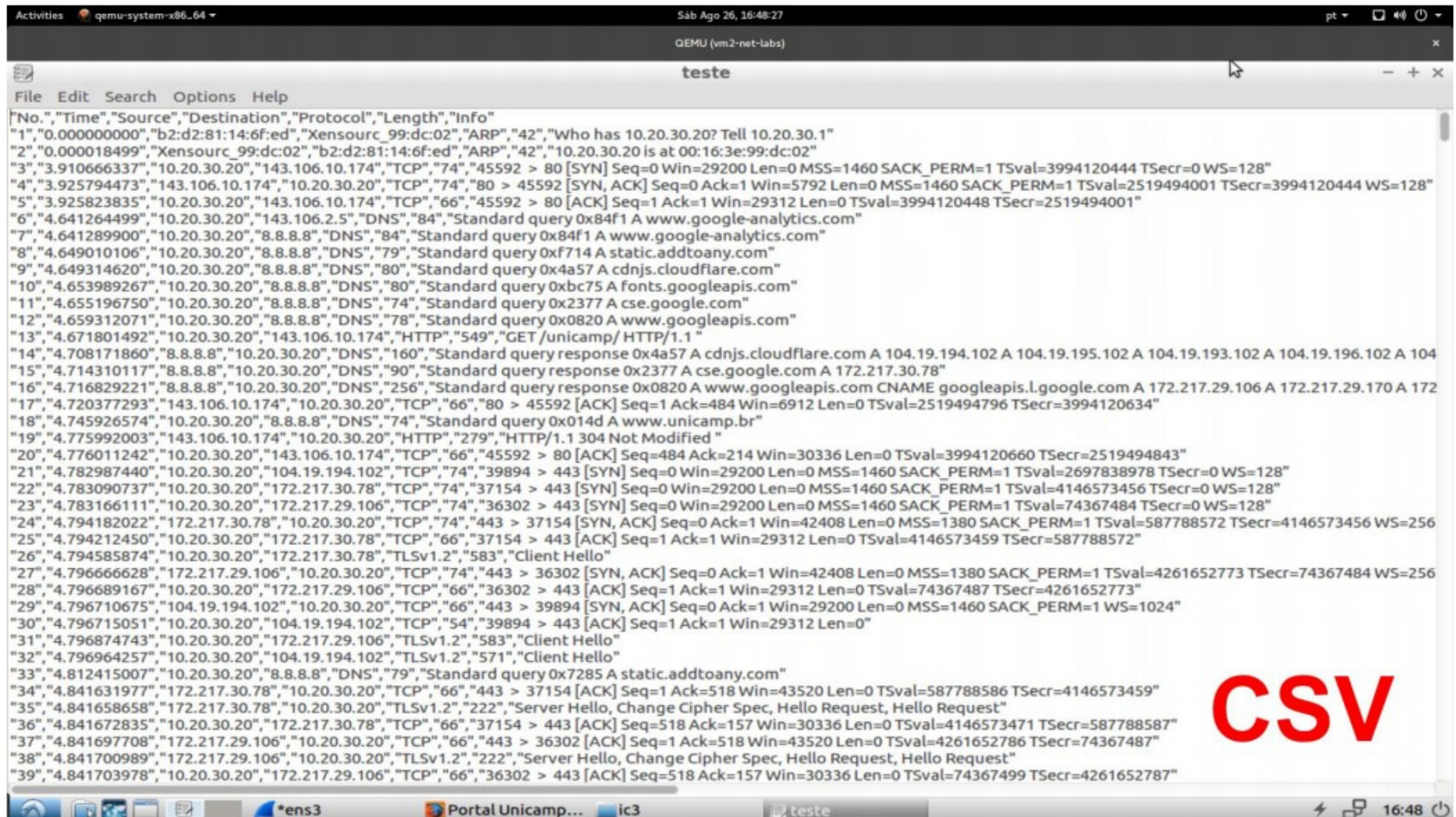

## Filtrando pacotes

#### Exemplos:

- Capturar apenas tráfego de/para o IP 172.18.5.4 host 172.168.5.4
- Capturar tráfego de/para uma faixa de IPs net 192.168.0.0./24 net 192.168.0.0 mask 255.255.255.0
- Capturar tráfego vindo de uma faixa de IPs src net 192.168.0.0/24 src net 192.168.0.0 mask 255.255.255.0
- Dica: use Expression...

# Filtrando pacotes

Exemplos:

- Capturar tráfego para uma faixa de IPs dst net 192.168.0.0/24 dst net 192.168.0.0 mask 255.255.255.0
- Capturar apenas tráfego DNS (porta 53) port 53
- Capturar tráfego não-HTTP e não-SMTP no seu servidor host www.example.com and not (port 80 or port 25) host www.example.com and not port 80 and not port 25
- Capturar tudo menos tráfego DNS e ARP port not 53 and not arp

# Filtrando pacotes

#### Exemplos:

 Capturar tráfego dentro de uma faixa de portas  $(tcp[2:2] > 1500$  and tcp[2:2] < 1550) or  $(tcp[4:2] > 1500$  and  $tcp[4:2] < 1550$ tcp portrange 1501-1549

- Capturar apenas o tipo EAPOL de Ethernet ether proto 0x888e
- Capturar apenas tráfego IP
	- ip
- Capturar apenas tráfego unicast

not broadcast and not multicast

(útil para limpar o ruído da rede se você quer apenas visualizar o tráfego de e para sua máquina)

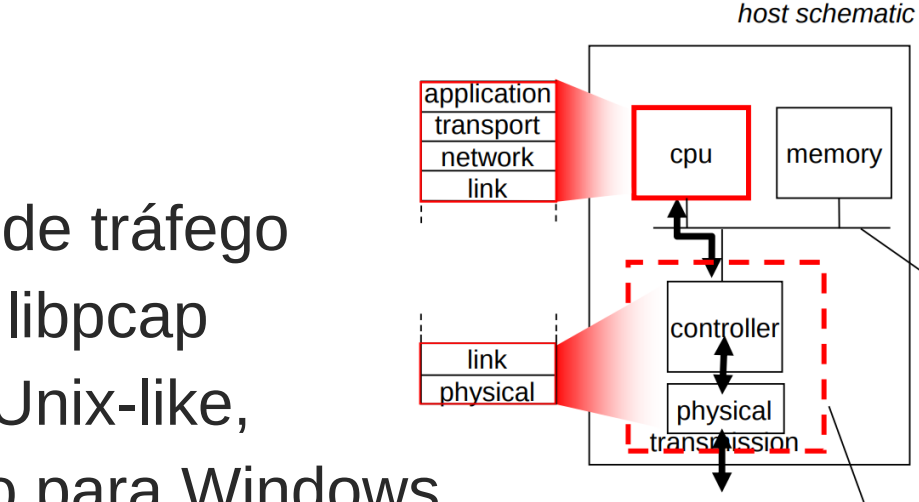

**TCPDump** 

Sniffer – analisador de tráfego

- Baseado na API libpcap
- **Disponível para Unix-like,**
- WinDump versão para Windows
- **Dutro sniffer: Wireshark**

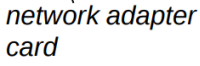

host bus

 $(e.g., PCI)$ 

#### **Filtros**

- $\circ$  tcpdump host 10.90.100.1
- <sup>o</sup> tcpdump src host 10.90.100.1
- tcpdump dst host 10.90.100.1
- $\circ$  tcpdump port <port number>
- o tcpdump src port 80
- tcpdump dst port 80
- **Filtering on a tcp flag** 
	- $\circ$  tcpdump 'tcp[tcpflags] & (tcp-syn) != 0'
	- $\circ$  tcpdump 'tcp[tcpflags] & (tcp-rst) != 0'

Combinando Expressões

- **Derador AND** 
	- **o** tcpdump host 10.90.100.1 and port 80
	- **EXECUTE:** 172.16.101.20 and dst port 80
	- tcpdump src host 172.16.101.20 and dst host 10.90.100.1
- Salvando saida em arquivo (pode ser vizualidado no wireshark)
	- $\circ$  tcpdump -w /tmp/saida.pcap
- **Escolhendo a interface para sniffer** 
	- $\circ$  tcpdump -i any
	- $\circ$  tcpdump -i eth0

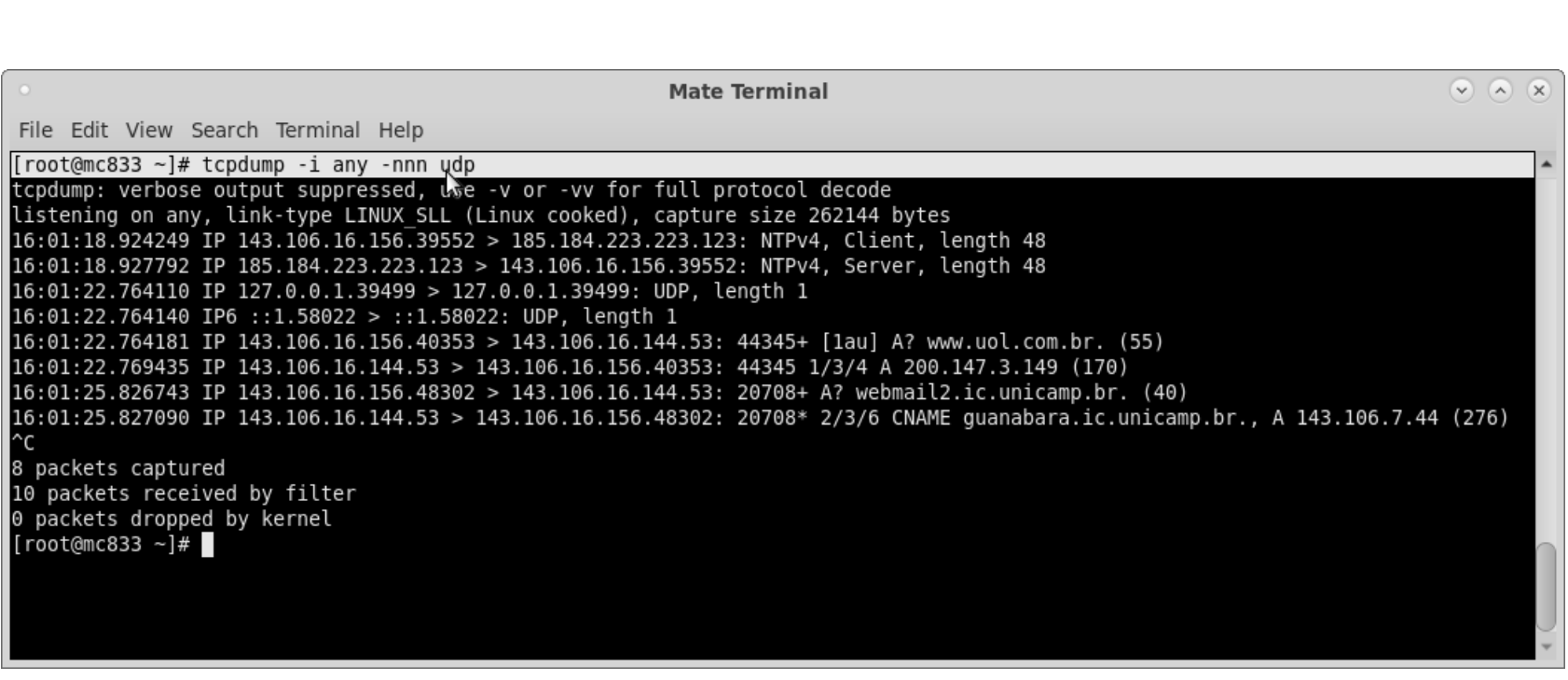

Programação de Redes de Computadores